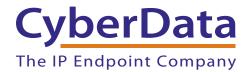

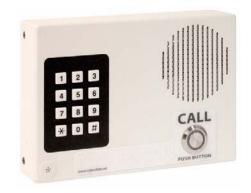

# SIP-enabled IP Indoor Keypad Intercom with Xorcom Complete PBX Setup Guide

## 1.0 Setup Diagram

Figure 1 is a setup diagram for a single SIP-enabled IP Indoor Keypad Intercom configuration. In this configuration, the SIP-enabled IP Indoor Keypad Intercom acts as a standalone SIP telephony device.

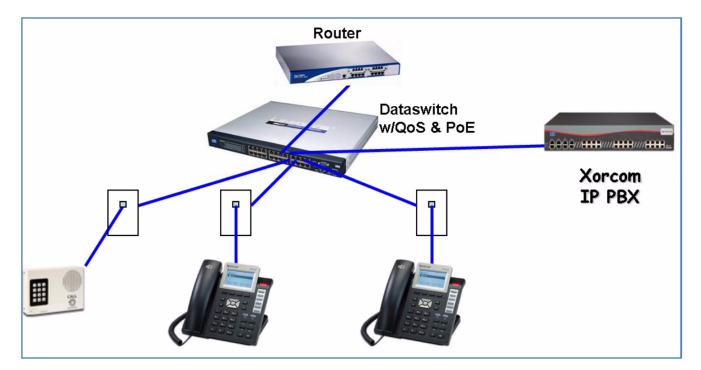

Figure 1. Setup Diagram

#### 2.0 Host IP PBX Environment

**Table 1. Host Environment Details** 

|                  | Description                         |
|------------------|-------------------------------------|
| Hardware Type    | XR1000; XR/XE2000; XR/XE3000        |
| Hardware Version | All versions of above listed models |
| Software Type    | Xorcom CompletePBX                  |
| Software Version | v1 and v2                           |

## 3.0 Test Setup Equipment

**Table 2. Test Setup Equipment** 

| Equipment                             | Model | Version |  |  |
|---------------------------------------|-------|---------|--|--|
| SIP-enabled IP Indoor Keypad Intercom |       |         |  |  |
| Notes:                                |       |         |  |  |
| IP (SIP) Phone                        |       |         |  |  |
| Notes:                                |       |         |  |  |
| PoE Switch                            |       |         |  |  |
| Notes:                                |       |         |  |  |
|                                       |       |         |  |  |
| Notes:                                |       |         |  |  |
| Notes:                                |       |         |  |  |
| Notes:                                |       |         |  |  |
|                                       |       |         |  |  |

#### 4.0 Setup Procedure

#### 4.1 CyberData Device Configuration

To set up the Xorcom CompletePBX for the SIP-enabled IP Indoor Keypad Intercom, complete the following section.

- 1. Configure the Intercom with the following settings:
  - IP addressing: DHCP
  - IP address (provided by the DHCP server): 10.0.0.126

**Note** Use the **ARP** command to discover the IP address of the intercom box.

**Note** If you are not familiar with this command, you may want to set the IP address to static and assign an IP address to the intercom door box that is not conflicting with any other devices on your network.

- Subnet Mask: 255.255.255.0
- Username/Password: admin/admin
- 2. Connect the indoor intercom to an 802.3af (PoE) capable switch. If you do have an 802.3af capable switch, then you will need a PoE injector from CyberData (P/N 010867A).
- 3. Connect your computer to the same switch as the indoor intercom (or connect "directly "if using a PoE injector) and configure your TCP/IP settings as follows:
  - IP address: 10.0.0.126
  - subnet mask: 255.255.255.0
  - Gateway: 10.0.0.1
- 4. Open a web browser to http://10.0.0.126 and you will see a Home page.

5. Click on the **Networking** navigation button to go to the **Networking Configuration** page (Figure 2).

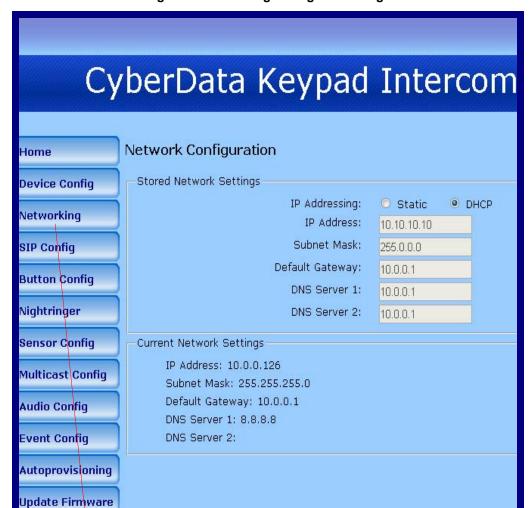

Figure 2. Networking Configuration Page

Networking navigation button

7. Configure the device network settings with either **Static** or **DHCP** selected in the **Stored Network Settings** section. See Figure 3.

Figure 3. Networking Configuration Page

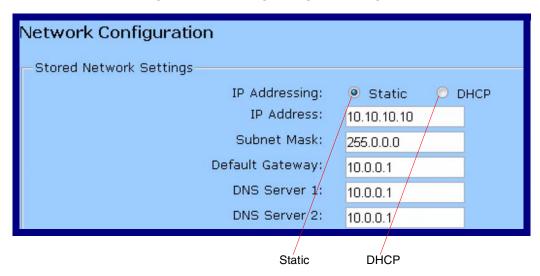

- 6. If you select **Static**, make sure that the IP subnet matches the LAN side of the DHCP server and that you choose an IP address outside of the DHCP range.
- 7. When finished, click **Save**. After the device reboots, select the **SIP Config** navigation button.

8. Configure the SIP settings as shown in Figure 4 and Figure 5.

Figure 4. SIP Configuration Page

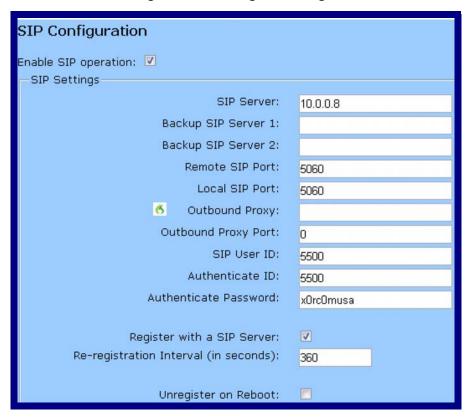

Figure 5. SIP Configuration Page

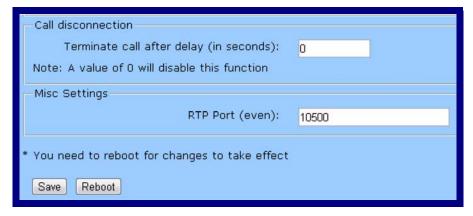

- 9. Once you are done with your settings, click Save.
- 10. Congratulations! You have finished setting up your CyberData device for use with the Xorcom CompletePBX. For help with advanced product configuration settings, please contact CyberData (www.CyberData.net)

#### 4.2 Review of the Xorcom CompletePBX Setup

1. To ensure proper configuration of the CyberData device within Xorcom CompletePBX, please review the screenshots shown in Figure 6 through Figure 9.

Figure 6. Correct Configuration Within Xorcom CompletePBX

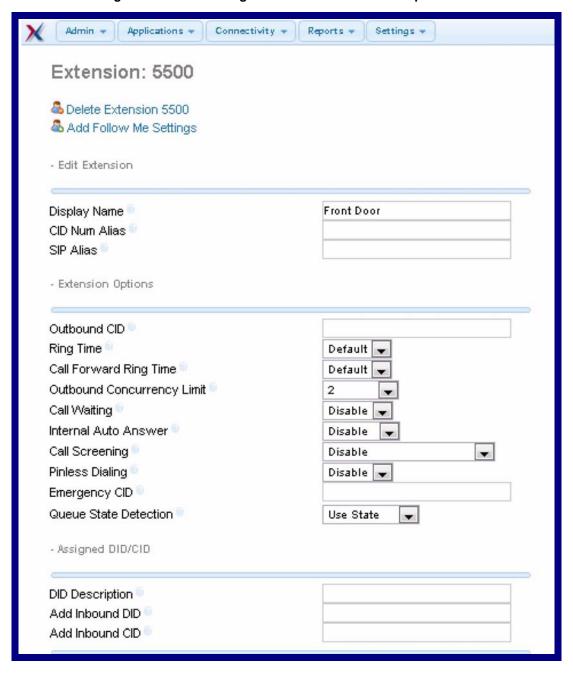

Default Page Group Exclude 🕶 - Device Options This device uses sip technology. secret @ x0rc0musa dtmfmode = RFC 2833 canreinvite No host @ dynamic trustrpid Yes 🔻 sendrpid No type 🏻 friend 🔻 nat 🔍 No - RFC3581 port in 5060 qualify yes qualifyfreq 60 transport = **UDP Only** encryption No callgroup pickupgroup disallow 9 allow dial SIP/5500 accountcode mailbox = 5500@device vmexten = deny 0.0.0.0/0.0.0.0 permit = 10.0.0.0/255.255.255.0 Custom Context ALLOW ALL (Default)

Figure 7. Correct Configuration Within Xorcom CompletePBX

Dictation Service Disabled 🐷 Dictation Format Ogg Vorbis 🔻 Email Address - Language Language Code - Recording Options Inbound External Calls Always Don't Care Never Outbound External Calls Always Don't Care Never Inbound Internal Calls Always Don't Care Never Outbound Internal Calls Don't Care Always Never Supress Viewing Recordings in User Interface Always Don't Care Never On Demand Recording Disable Enable Record Priority Policy • - Voicemail Status Disabled 🕶 Voicemail Password Email Address Pager Email Address Email Attachment yes Play CID yes Play Envelope yes Delete Voicemail yes VM Options VM Context default

Figure 8. Correct Configuration Within Xorcom CompletePBX

VmX Locater™ © Disabled 🕌 Use When: 9 unavailable Standard Voicemail prompts. Voicemail Instructions: Press 0: Go To Operator Press 1: 9 Press 2: - End Point Manager Note: This might reboot the phone if it's already registered to Asterisk MAC Address Brand 9 Model 9 • Line 🔍 Template - Optional Destinations

Unavail Voicemail if Enabled 💂

Busy Voicemail if Enabled 🐷

Unavail Voicemail if Enabled 💂

Figure 9. Correct Configuration Within Xorcom CompletePBX

No Answer

CID Prefix

CID Prefix Not Reachable

CID Prefix

Submit

Busy 🔍

### 5.0 In Summary

If you have any questions regarding the setup of any CyberData paging devices with the Xorcom CompletePBX, please contact our technical support at 866-967-2661 and press "3" on the IVR.

We have actually performed interoperability with several CyberData devices, including paging horns, speakers, intercom devices and notification endpoints. We have found them to be extremely easy to integrate with our solution and the support from CyberData has been excellent.

We strongly recommend the CyberData line of VoIP paging products for all of your client's needs. Should you have any questions please do not hesitate in contacting Xorcom sales directly at 866-967-2661 and press "1" on the IVR for sales.